# PA Guidelines for Uploading Roster Templates into DLM

### **Purpose:**

This instructional guide offers Pennsylvania-specific guidance for uploading rosters into the DLM system. Instructions should be reviewed <u>prior</u> to entering roster data into Educator Portal on the DLM website.

#### **Audience:**

- Assessment Coordinators/District Test Coordinators
- Building Test Coordinators
- Data management personnel

#### Timeline:

- Test coordinators should take part in the following recorded trainings prior to engaging in data management tasks:
  - PASA Getting Ready
  - Getting To Know DLM for Assessment Coordinator Modules 1 and 2
- The enrollment window is open from 10/19/20 through 12/11/20.

#### **Additional Information:**

Click Pattan PASA webpage for general information and correspondence regarding the new PASA DLM Assessment.

#### **Questions:**

Contact <u>alternateassessment@pattan.net</u> with any questions concerning these instructions.

# Introduction

### **Activating users and enrolling students**

The DLM processes for enrolling students differ from the former PASA Digital procedures. While data will not transfer directly from the old system to the new system, tools have been created to help facilitate the transition.

In general, Test Coordinators will be responsible for uploading and managing 3 different kinds of files **referred to as 'upload templates'** within the DLM Kite Educator Portal:

- 1) User upload template
- 2) Enrollment upload template
- 3) Roster upload template

The upload templates must be uploaded in order. The following slides explain how to create and upload 3) Roster upload template

Note: If you have not yet completed step 1) User upload template and step 2) Enrollment upload template, click on the links below for detailed instructions.

Simple User Upload Guidance

Simple Student Upload Guidance

#### **Rosters:**

- In addition to uploading the user upload template and enrollment upload template into Educator Portal on DLM, students must be rostered to teachers for each subject area assessed.
- Unlike the user upload template and the enrollment upload template, there is no pre-loaded information available for download.

### Step 1) Download and save the blank 'Roster Upload Template' from the DLM website.

https://dynamiclearningmaps.org/sites/default/files/documents/Templates/Roster\_Upload\_Template.CSV

Follow the instructions on pages 114-115 of the Data Management Manual.

https://dynamiclearningmaps.org/sites/default/files/documents/Manuals\_Blueprints/Data\_Management\_Manual\_2020-2021\_PA.pdf Save as a CSV (comma delimited) file.

|             |         |        |            |             |               | *             |               |               |            |                       |               |             |
|-------------|---------|--------|------------|-------------|---------------|---------------|---------------|---------------|------------|-----------------------|---------------|-------------|
| A           | В       | С      | D          | E           | F             | G             | Н             | 1             | J          | K                     | L             | М           |
|             |         |        | School     |             | State Student | Local Student | Student Legal | Student Legal | Educator   | <b>Educator First</b> | Educator Last | Remove from |
| Roster Name | Subject | Course | Identifier | School Year | Identifier    | Identifier    | First Name    | Last Name     | Identifier | Name                  | Name          | roster      |
|             |         |        |            |             |               |               |               |               |            |                       |               |             |
|             |         |        |            |             |               |               |               |               |            |                       |               |             |
|             |         |        |            |             |               |               |               |               |            |                       |               |             |
|             |         |        |            |             |               |               |               |               |            |                       |               |             |
|             |         |        |            |             |               |               |               |               |            |                       |               |             |

## Step 2) Open the completed Enrollment Upload Template that was used to enroll students into the system. Use this data to begin to fill the roster.

| Accountabil A | Accounta | Attendanc | Student_L | Student_L | .eg Student_L | . Generati | Gender | Date_of_Birt | Current_   | (Local_St | u State_Student_Identific | Current_Sch | Attendance_School_Pro | gram_Identifier |
|---------------|----------|-----------|-----------|-----------|---------------|------------|--------|--------------|------------|-----------|---------------------------|-------------|-----------------------|-----------------|
| 127040503     |          | 1.27E+08  | Brown     | Louis     |               |            | 1      | 07/28/2008   | 6          | 1E+07     | 1411995007                | 2021        | 8086                  |                 |
| 127040503     |          | 1.27E+08  | Cramer    | Dylan     | Christophe    | er         | 1      | 01/09/2009   | 5          | 1E+07     | 2091028649                | 2021        | 8085                  |                 |
| 127040503     |          | 1.27E+08  | Denardo   | James     |               |            | 0      | 09/24/2007   | $\epsilon$ | 1E+07     | 1501780328                | 2021        | 8086                  |                 |
| 127040503     |          | 1.27E+08  | Johnson   | Isaac     |               |            | 1      | 08/10/2008   | $\epsilon$ | 1E+07     | 2964851751                | 2021        | 8086                  |                 |
| 127040503     |          | 1.27E+08  | James     | Kaylea    |               |            | 0      | 05/13/2008   | $\epsilon$ | 1E+07     | 9163413442                | 2021        | 8086                  |                 |
| 127040503     |          | 1.27E+08  | Jacobs    | Ryan      |               |            | 1      | 12/19/2002   | 11         | 1E+07     | 2408439531                | 2021        | 8086                  |                 |
| 127040503     |          | 1.27E+08  | Weber     | Sophia    | Mae           |            | 0      | 12/18/2008   | 5          | 1E+07     | 9376887018                | 2021        | 8085                  |                 |
| 127040503     |          | 1.27E+08  | Reynolds  | Ariel     |               |            | 0      | 06/15/2009   | 5          | 1E+07     | 2230257072                | 2021        | 8085                  |                 |
| 127040503     |          | 1.27E+08  | Staley    | Brett     |               |            | 1      | 08/23/2009   | 5          | 1E+07     | 1984831534                | 2021        | 8085                  |                 |
| 127040503     |          | 1.27E+08  | Mishnus   | Samuel    |               |            | 1      | 01/03/2011   | 3          | 1E+07     | 5199424319                | 2021        | 8085                  |                 |

| Accountabil | Account: Attendance | Student_l | Student_ | Leg Student_l | Generat | Gender | Date_of_Birt | Current_   | (Local_Stu | State_Student_Identific | Current_Sch | Attendance_School_Pro | gram_Identifier |
|-------------|---------------------|-----------|----------|---------------|---------|--------|--------------|------------|------------|-------------------------|-------------|-----------------------|-----------------|
| 127040503   | 1.27E+08            | Brown     | Louis    |               |         | 1      | 07/28/2008   | $\epsilon$ | 1E+07      | 1411995007              | 2021        | 8086                  |                 |
| 127040503   | 1.27E+08            | Cramer    | Dylan    | Christoph     | er      | 1      | 01/09/2009   | 5          | 1E+07      | 2091028649              | 2021        | 8085                  |                 |
| 127040503   | 1.27E+08            | Denardo   | James    |               |         | 0      | 09/24/2007   | $\epsilon$ | 1E+07      | 1501780328              | 2021        | 8086                  |                 |
| 127040503   | 1.27E+08            | Johnson   | Isaac    |               |         | 1      | 08/10/2008   | $\epsilon$ | 1E+07      | 2964851751              | 2021        | 8086                  |                 |
| 127040503   | 1.27E+08            | James     | Kaylea   |               |         | 0      | 05/13/2008   | $\epsilon$ | 1E+07      | 9163413442              | 2021        | 8086                  |                 |
| 127040503   | 1.27E+08            | Jacobs    | Ryan     |               |         | 1      | 12/19/2002   | 11         | 1E+07      | 2408439531              | 2021        | 8086                  |                 |
| 127040503   | 1.27E+08            | Weber     | Sophia   | Mae           |         | 0      | 12/18/2008   | 5          | 1E+07      | 9376887018              | 2021        | 8085                  |                 |
| 127040503   | 1.27E+08            | Reynolds  | Ariel    |               |         | 0      | 06/15/2009   | 5          | 1E+07      | 2230257072              | 2021        | 8085                  |                 |
| 127040503   | 1.27E+08            | Staley    | Brett    |               |         | 1      | 08/23/2009   | 5          | 1E+07      | 1984831534              | 2021        | 8085                  |                 |
| 127040503   | 1.27E+08            | Mishnus   | Samuel   |               |         | 1      | 01/03/2011   | 3          | 1E+07      | 5199424319              | 2021        | 8085                  |                 |

Step 3) Copy and paste data from the Enrollment Upload Template into the Roster.

Note: The names in the template may be different, but the data is the same:

| <b>Enrollment Upload Template</b>    |   | Roster Upload Template   |
|--------------------------------------|---|--------------------------|
| Attendance_School_Program_Identifier | = | School Identifier        |
| Current_School_Year                  | = | School Year              |
| State_Student_Identifier             | = | State Student Identifier |
| Student_Legal_First_Name             | = | Student Legal First Name |
| Student_Legal_Last_Name              | = | Student Legal Last Name  |

|             |         |        | School     |             | State Student | <b>Local Student</b> | Student Legal | Student Legal | Educator   | <b>Educator First</b> | <b>Educator Last</b> | Remove from |
|-------------|---------|--------|------------|-------------|---------------|----------------------|---------------|---------------|------------|-----------------------|----------------------|-------------|
| Roster Name | Subject | Course | Identifier | School Year | Identifier    | Identifier           | First Name    | Last Name     | Identifier | Name                  | Name                 | roster      |
|             |         |        | 80         | 86 202      | 1 141199500   | 7                    | Louis         | Brown         |            |                       |                      |             |
|             |         |        | 80         | 85 202      | 2091028649    | 9                    | Dylan         | Cramer        |            |                       |                      |             |
|             |         |        | 80         | 86 202      | 1 150178032   | 3                    | James         | Denardo       |            |                       |                      |             |
|             |         |        | 80         | 86 202      | 296485175     | 1                    | Isaac         | Johnson       |            |                       |                      |             |
|             |         |        | 80         | 86 202      | 1 9163413442  | 2                    | Kaylea        | James         |            |                       |                      |             |
|             |         |        | 80         | 86 202      | 240843953     | 1                    | Ryan          | Jacobs        |            |                       |                      |             |
|             |         |        | 80         | 85 202      | 937688701     | 3                    | Sophia        | Weber         |            |                       |                      |             |
|             |         |        | 80         | 85 202      | 223025707     | 2                    | Ariel         | Reynolds      |            |                       |                      |             |
|             |         |        | 80         | 85 202      | 1 1984831534  | 4                    | Brett         | Staley        |            |                       |                      |             |
|             |         |        | 80         | 85 202      | 1 5199424319  | Э                    | Samuel        | Mishnus       |            |                       |                      |             |

# Step 4) Open the completed User Upload Template that was used to upload users into the DLM system.

| Legal_First_Name | Legal_Last_Name | Educator_Identifier | Email               | Organization | Organization_Level | Primary_Role | Secondary_Role | Primary_Assessment_Program |
|------------------|-----------------|---------------------|---------------------|--------------|--------------------|--------------|----------------|----------------------------|
| John             | Smith           | 132222              | jsmith@school.org   | 8086         | SCH                | TEA          |                | DLM                        |
| Lisa             | Jones           | 453687              | ljones@school.org   | 8086         | SCH                | TEA          |                | DLM                        |
| Kathy            | Casey           | 912347              | kcasey@school.org   | 8085         | SCH                | TEA          |                | DLM                        |
| Kate             | Johnson         | 435677              | kjohnson@school.org | 8085         | SCH                | TEA          |                | DLM                        |

Step 5) Copy and paste the appropriate teacher data from the User Upload Template for each student on the Roster Upload Template.

Note: The names of the variables may be different, but the data is the same:

| User Upload Template |   | Roster Upload Template |
|----------------------|---|------------------------|
| Educator_Identifier  | = | Educator Identifier    |
| Legal_First_Name     | = | Educator First Name    |
| Legal_Last_Name      | = | Educator Last Name     |

|             |         |        | School     |             | State Student | Local Student | Student Legal | Student Legal | Educator   | Educator First | Educator Last | Remove from |
|-------------|---------|--------|------------|-------------|---------------|---------------|---------------|---------------|------------|----------------|---------------|-------------|
| Roster Name | Subject | Course | Identifier | School Year | Identifier    | Identifier    | First Name    | Last Name     | Identifier | Name           | Name          | roster      |
|             |         |        | 8086       | 2021        | 1411995007    |               | Louis         | Brown         | 132222     | John           | Smith         |             |
|             |         |        | 8085       | 2021        | 2091028649    |               | Dylan         | Cramer        | 132222     | John           | Smith         |             |
|             |         |        | 8086       | 2021        | 1501780328    |               | James         | Denardo       | 132222     | John           | Smith         |             |
|             |         |        | 8086       | 2021        | 2964851751    |               | Isaac         | Johnson       | 132222     | John           | Smith         |             |
|             |         |        | 8086       | 2021        | 9163413442    |               | Kaylea        | James         | 453687     | Lisa           | Jones         |             |
|             |         |        | 8086       | 2021        | 2408439531    |               | Ryan          | Jacobs        | 453687     | Lisa           | Jones         |             |
|             |         |        | 8085       | 2021        | 9376887018    |               | Sophia        | Weber         | 912347     | Kathy          | Casey         |             |
|             |         |        | 8085       | 2021        | 2230257072    |               | Ariel         | Reynolds      | 435677     | Kate           | Johnson       |             |
|             |         |        | 8085       | 2021        | 1984831534    |               | Brett         | Staley        | 435677     | Kate           | Johnson       |             |
|             |         |        | 8085       | 2021        | 5199424319    |               | Samuel        | Mishnus       | 435677     | Kate           | Johnson       |             |

Step 6) Students must be rostered for each subject area. Three separate files will contain rosters for ELA, Math and Science. Begin with ELA. Enter 'ELA' in the 'Subject Column'. Copy and paste 'ELA' for all students.

|                 |                | School     |             | State Student | Local Student | Student Legal | Student Legal | Educator   | Educator   | Educator  | Remove      |
|-----------------|----------------|------------|-------------|---------------|---------------|---------------|---------------|------------|------------|-----------|-------------|
| Roster Name     | Subject Course | Identifier | School Year | Identifier    | Identifier    | First Name    | Last Name     | Identifier | First Name | Last Name | from roster |
|                 |                |            |             |               |               |               |               |            |            |           |             |
| Smith John ELA  | ELA            | 8086       | 2021        | 1411995007    |               | Louis         | Brown         | 132222     | John       | Smith     |             |
| Smith John ELA  | ELA            | 8085       | 2021        | 2091028649    |               | Dylan         | Cramer        | 132222     | John       | Smith     |             |
| Smith John ELA  | ELA            | 8086       | 2021        | 1501780328    |               | James         | Denardo       | 132222     | John       | Smith     |             |
| Smith John ELA  | ELA            | 8086       | 2021        | 2964851751    |               | Isaac         | Johnson       | 132222     | John       | Smith     |             |
| Jones Lisa ELA  | ELA            | 8086       | 2021        | 9163413442    |               | Kaylea        | James         | 453687     | Lisa       | Jones     |             |
| Jones Lisa ELA  | ELA            | 8086       | 2021        | 2408439531    |               | Ryan          | Jacobs        | 453687     | Lisa       | Jones     |             |
| Casey Kathy ELA | ELA            | 8085       | 2021        | 9376887018    |               | Sophia        | Weber         | 912347     | Kathy      | Casey     |             |
| Johnson Kate    | )              |            |             |               |               |               |               |            |            |           |             |
| ELA             | ELA            | 8085       | 2021        | 2230257072    |               | Ariel         | Reynolds      | 435677     | Kate       | Johnson   |             |
| Johnson Kate    |                |            |             |               |               |               |               |            |            |           |             |
| ELA             | ELA            | 8085       | 2021        | 1984831534    |               | Brett         | Staley        | 435677     | Kate       | Johnson   |             |
| Johnson Kate    |                |            |             |               |               |               |               |            |            |           |             |
| ELA 🔪           | ELA            | 8085       | 2021        | 5199424319    |               | Samuel        | Mishnus       | 435677     | Kate       | Johnson   |             |

Step 7) Fill in the 'Roster Name' column using the last name, first name and subject area. Copy and paste the roster name where appropriate, ensuring that the roster name matches the Educator's name. Save the roster as a CSV file with the name DLM ELA roster.

Note: If the number of students is over 100, consider creating multiple rosters for uploading.

Step 8) Save a copy of the ELA roster as a CSV (comma delimited) and name as 'DLM Math Roster'. Save a second copy of the ELA roster and name as 'DLM Science Roster'.

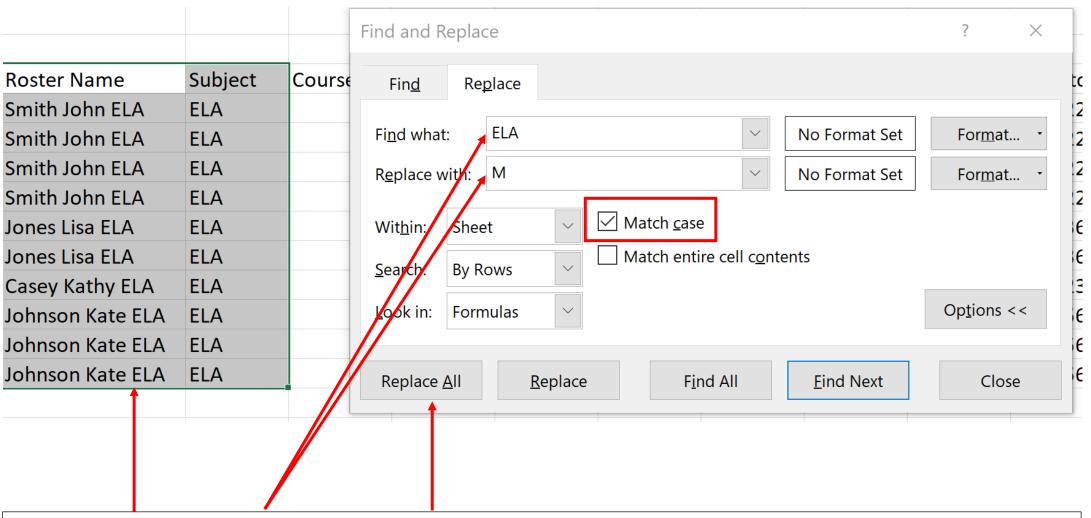

Step 9) Within the DLM Math Roster file, highlight the 'Roster Name' and 'Subject' columns. Use the Excel option 'Find and Select'. Choose 'Replace'. Type in 'ELA' into 'Find what'. Type in 'M' into 'Replace with'. Click 'Match case'. Click 'Replace All'. Be sure to save as a CSV (comma delimited) file.

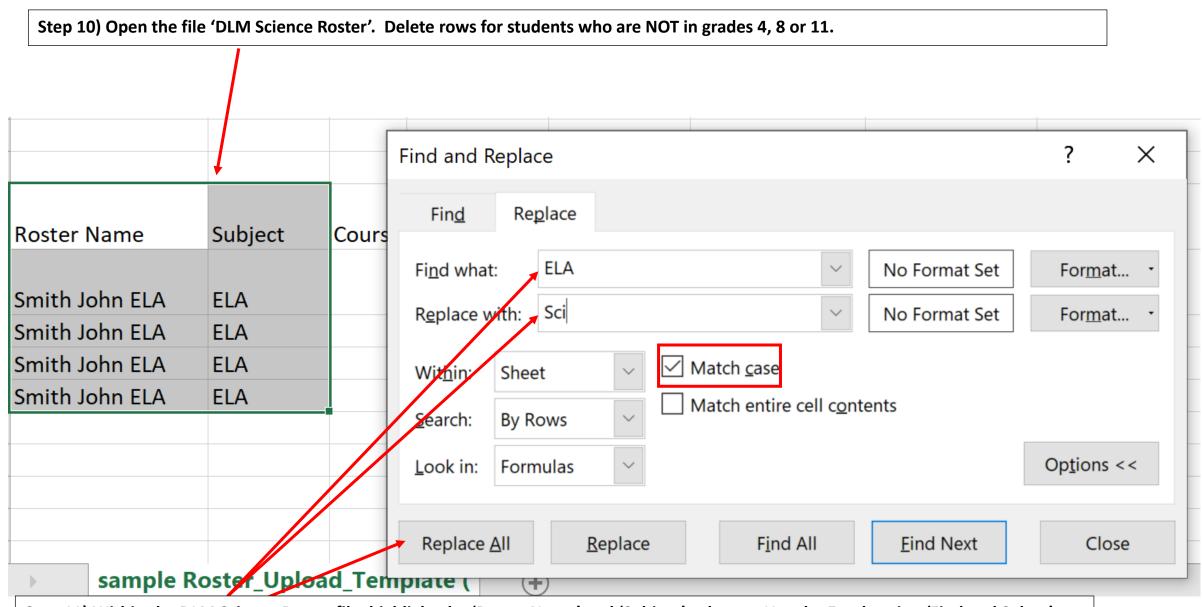

Step 11) Within the DLM Science Roster file, highlight the 'Roster Name' and 'Subject' columns. Use the Excel option 'Find and Select'. Choose 'Replace'. Type in 'ELA' into 'Find what'. Type in 'Sci' into 'Replace with'. Click 'Match case'. Click 'Replace All'. Save the updated roster as a CSV (comma delimited) file.

# Step 12) The three Roster Upload Templates are now ready to upload into DLM! Please follow the directions on Page 10 of this document and remember to upload each template into the DLM system.

| AutoSave Off     | 田 りょ                   | ∠          | DLM E          | ELA Roster | ·             | ∠ Search            |              |                      | - 44          | YUI III    | AutoSave Off        | ) • (4 • | ⊽       | DLM             | Math Ro  | ster ▼         |            | P          | Search     |                  |                 |               |
|------------------|------------------------|------------|----------------|------------|---------------|---------------------|--------------|----------------------|---------------|------------|---------------------|----------|---------|-----------------|----------|----------------|------------|------------|------------|------------------|-----------------|---------------|
| ile Home I       | nsert P                | age Layout | Formulas       | Data       | Review        | View Help           | Acrobat      |                      |               |            | File Home Insert    | Page La  | yout Fo | ormulas Data    | Rev      | iew View       | Help       | Acroba     | t          |                  |                 |               |
| · •              | ▼ : × ✓ fx Roster Name |            |                |            |               |                     |              |                      |               |            | 40 ·   :   ×        | ✓ fx     |         |                 |          |                |            |            |            |                  |                 |               |
| A                | В                      | С          | D              | Е          | F             | G H                 | 1            | J K                  | L             | М          | A                   | В        | С       | D               | Е        | F              | G          | Н          | 1          | J                | L               | М             |
| Roster Name      | Subject                | Course     | School Ider Sc | chool Yea  | State Stud∈Lo | ocal StudeStudent L | e Student Le | Educator Ic Educator | Fi Educator I | Remove fro | 4 Roster Name       | Subject  | Course  | School Ider Sch | hool Yea | State Stude Lo | cal StudeS | Student Le | Student Le | Educator Ic Educ | ator F Educator | L Remove from |
| Smith John ELA   | ELA                    |            | 8086           | 2021       | 1.41E+09      | Louis               | Brown        | 132222 John          | Smith         |            | 5 Smith John Math   | M        |         | 8086            | 2021     | 1.41E+09       | L          | ouis       | Brown      | 132222 John      | Smith           |               |
| Smith John ELA   | ELA                    |            | 8085           | 2021       | 2.09E+09      | Dylan               | Cramer       | 132222 John          | Smith         |            | 6 Smith John Math   | M        |         | 8085            | 2021     | 2.09E+09       |            | Dylan      | Cramer     | 132222 John      | Smith           |               |
| Smith John ELA   | ELA                    |            | 8086           | 2021       | 1.5E+09       | James               | Denardo      | 132222 John          | Smith         |            | 7 Smith John Math   | M        |         | 8086            | 2021     | 1.5E+09        | J          | lames      | Denardo    | 132222 John      | Smith           |               |
| Smith John ELA   | ELA                    |            | 8086           | 2021       | 2.96E+09      | Isaac               | Johnson      | 132222 John          | Smith         |            | 8 Smith John Math   | M        |         | 8086            | 2021     | 2.96E+09       | I:         | saac       | Johnson    | 132222 John      | Smith           |               |
| Jones Lisa ELA   | ELA                    |            | 8086           | 2021       | 9.16E+09      | Kaylea              | James        | 453687 Lisa          | Jones         |            | 9 Jones Lisa Math   | M        |         | 8086            | 2021     | 9.16E+09       | k          | Kaylea     | James      | 453687 Lisa      | Jones           |               |
| Jones Lisa ELA   | ELA                    |            | 8086           | 2021       | 2.41E+09      | Ryan                | Jacobs       | 453687 Lisa          | Jones         |            | 0 Jones Lisa Math   | M        |         | 8086            | 2021     | 2.41E+09       | F          | Ryan       | Jacobs     | 453687 Lisa      | Jones           |               |
| Casey Kathy ELA  | ELA                    |            | 8085           | 2021       | 9.38E+09      | Sophia              | Weber        | 912347 Kathy         | Casey         |            | 1 Casey Kathy Math  | M        |         | 8085            | 2021     | 9.38E+09       | S          | Sophia     | Weber      | 912347 Kathy     | Casey           |               |
| Johnson Kate ELA | ELA                    |            | 8085           | 2021       | 2.23E+09      | Ariel               | Reynolds     | 435677 Kate          | Johnson       |            | 2 Johnson Kate Math | M        |         | 8085            | 2021     | 2.23E+09       | A          | Ariel      | Reynolds   | 435677 Kate      | Johnson         |               |
| Johnson Kate ELA | ELA                    |            | 8085           | 2021       | 1.98E+09      | Brett               | Staley       | 435677 Kate          | Johnson       |            | 3 Johnson Kate Math | M        |         | 8085            | 2021     | 1.98E+09       | E          | Brett      | Staley     | 435677 Kate      | Johnson         |               |
| Johnson Kate ELA | ELA                    |            | 8085           | 2021       | 5.2E+09       | Samuel              | Mishnus      | 435677 Kate          | Johnson       |            | 4 Johnson Kate Math | М        |         | 8085            | 2021     | 5.2E+09        | 5          | Samuel     | Mishnus    | 435677 Kate      | Johnson         |               |

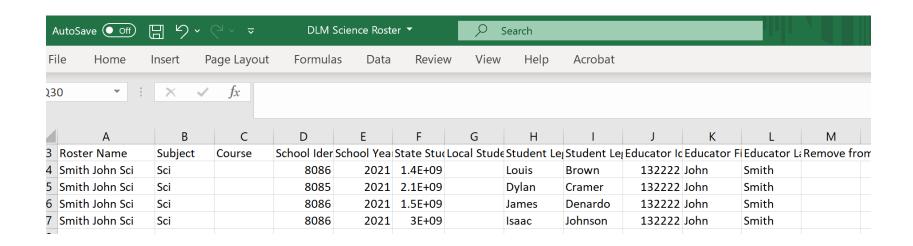

# Uploading Templates to DLM

Detailed instructions for uploading the roster templates appear on page 122 of the <u>DLM Data Management Manual</u>. As a reminder, files are uploaded through Educator Portal.

In addition, a brief recording called a 'helplet' demonstrating how to upload templates can be viewed at:

**Helplet Video: Uploading Templates** 

Note: Several resources mentioned in these instructions can be accessed directly through <a href="https://dynamiclearningmaps.org/Pennsylvania">https://dynamiclearningmaps.org/Pennsylvania</a>.

- The DLM Data Management Manual appears under the Manuals and Blueprints tab.
- The 'helplet' video is located under 'Resources for Educators and District Staff' and 'District Staff Training Resources'. It is called 'Uploading Templates'.